# In a player via RTSP

- [Overview](#page-0-0)
	- [RTSP-codecs](#page-0-1)
		- [Operation flowchart](#page-0-2)
- [Quick manual on testing](#page-0-3)
	- [Publishing a video stream on the server and playing it via RTSP in a software player](#page-0-4)
- [Call flow](#page-2-0)
- [RTSP server configuration](#page-3-0)
- [RTSP playback authentication via REST hook](#page-3-1)  $\bullet$ 
	- [Custom access key and backend application usage for RTSP playback authentication](#page-4-0)
- [Adjusting RTSP playback parameters](#page-4-1) • [Playing H265 without transcoding](#page-4-2)
	- [Dynamic codec detection](#page-5-0)
- [Interleaved mode support](#page-5-1)
- **[Known issues](#page-5-2)**

# <span id="page-0-0"></span>**Overview**

A stream published on the WCS server can be played via RTSP in a third-party player. In this case, WCS itself serves as a[nRTSP-source](https://docs.flashphoner.com/display/WCS52EN/From+an+IP+camera+via+RTSP).

### <span id="page-0-1"></span>RTSP-codecs

- Video: H.264, VP8, H265 (since build 5.2.1577)
- Audio: AAC, G.711, Speex

### <span id="page-0-2"></span>Operation flowchart

Browser 1 - Publisher

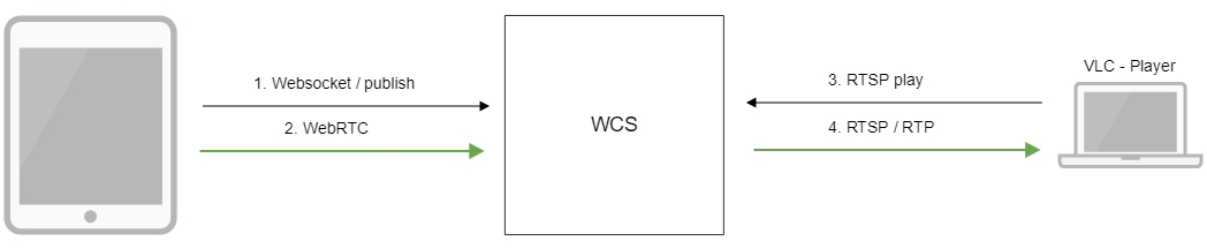

- 1. The browser establishes a connection to the server via Websocket
- 2. The browser captures the camera and the microphone and sends the WebRTC stream to the server
- 3. VLC Player establishes a connection to the server via RTSP
- 4. VLC Player receives the stream from the server and plays it

# <span id="page-0-3"></span>Quick manual on testing

#### <span id="page-0-4"></span>Publishing a video stream on the server and playing it via RTSP in a software player

1. For the test we use:

- the demo server at demo.flashphoner.com;
- the [Two Way Streaming](https://demo.flashphoner.com/client2/examples/demo/streaming/two_way_streaming/two_way_streaming.html)web application to publish the stream;
- VLC Player to play the stream.

2. Open the Two Way Streaming application. Click Connect, then Publish. Copy the identifier of the stream:

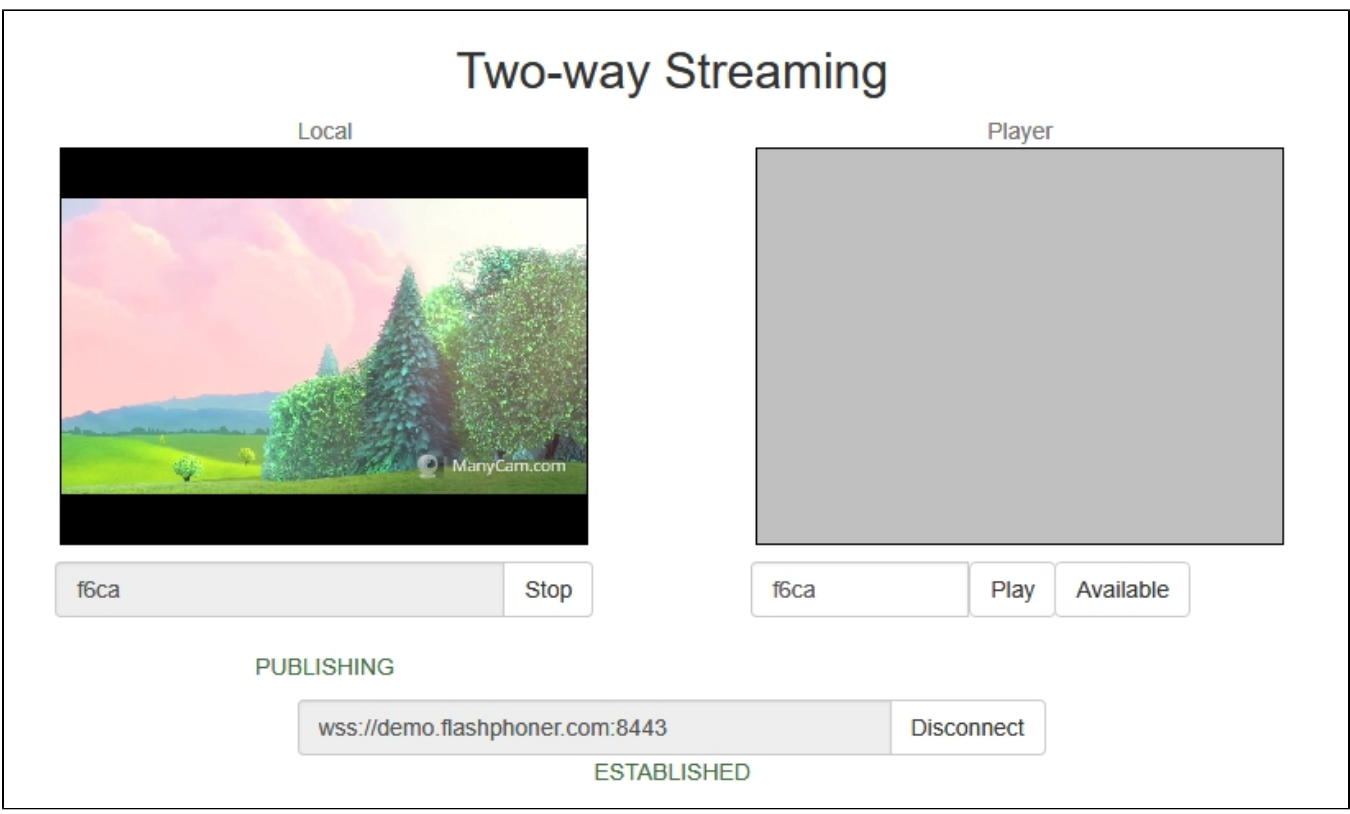

3. Run VLC, select the "Media - Open network stream" menu. Enter the URL of the WCS server and enter the identifier of the stream, in this exampe: rtsp://demo.flashphoner.com/fc6a:

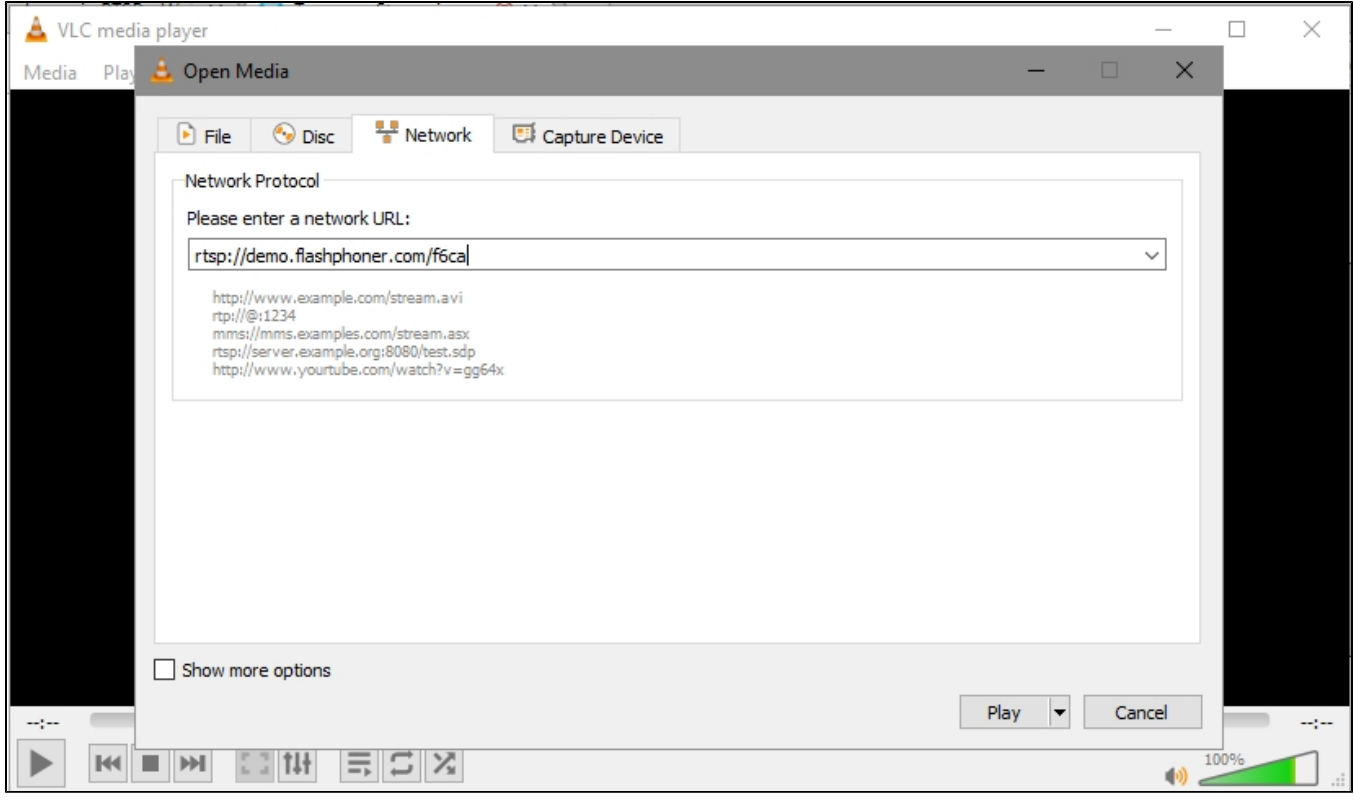

4. Click the "Play" button. The player starts playing the stream:

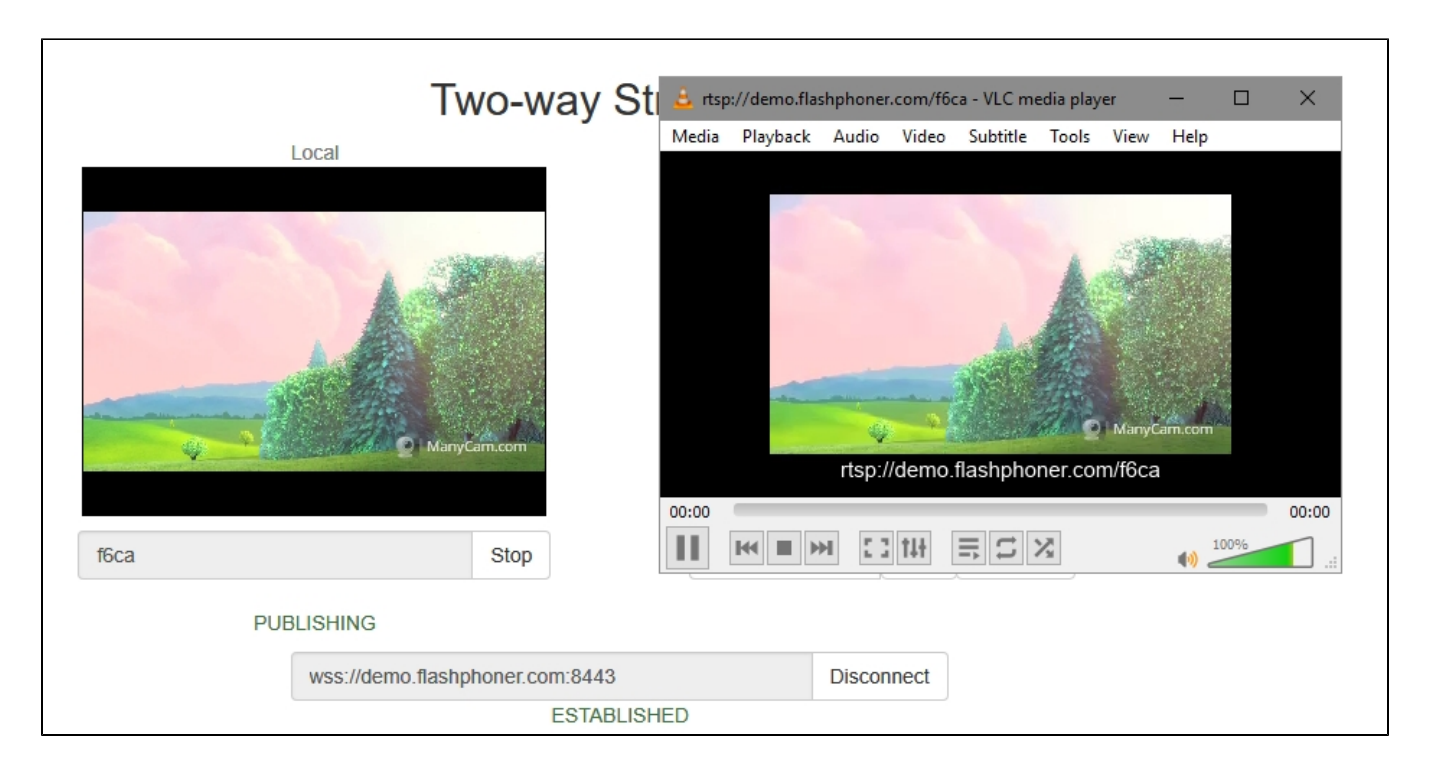

# <span id="page-2-0"></span>Call flow

Below is the call flow when playing a stream via RTSP in a software player.

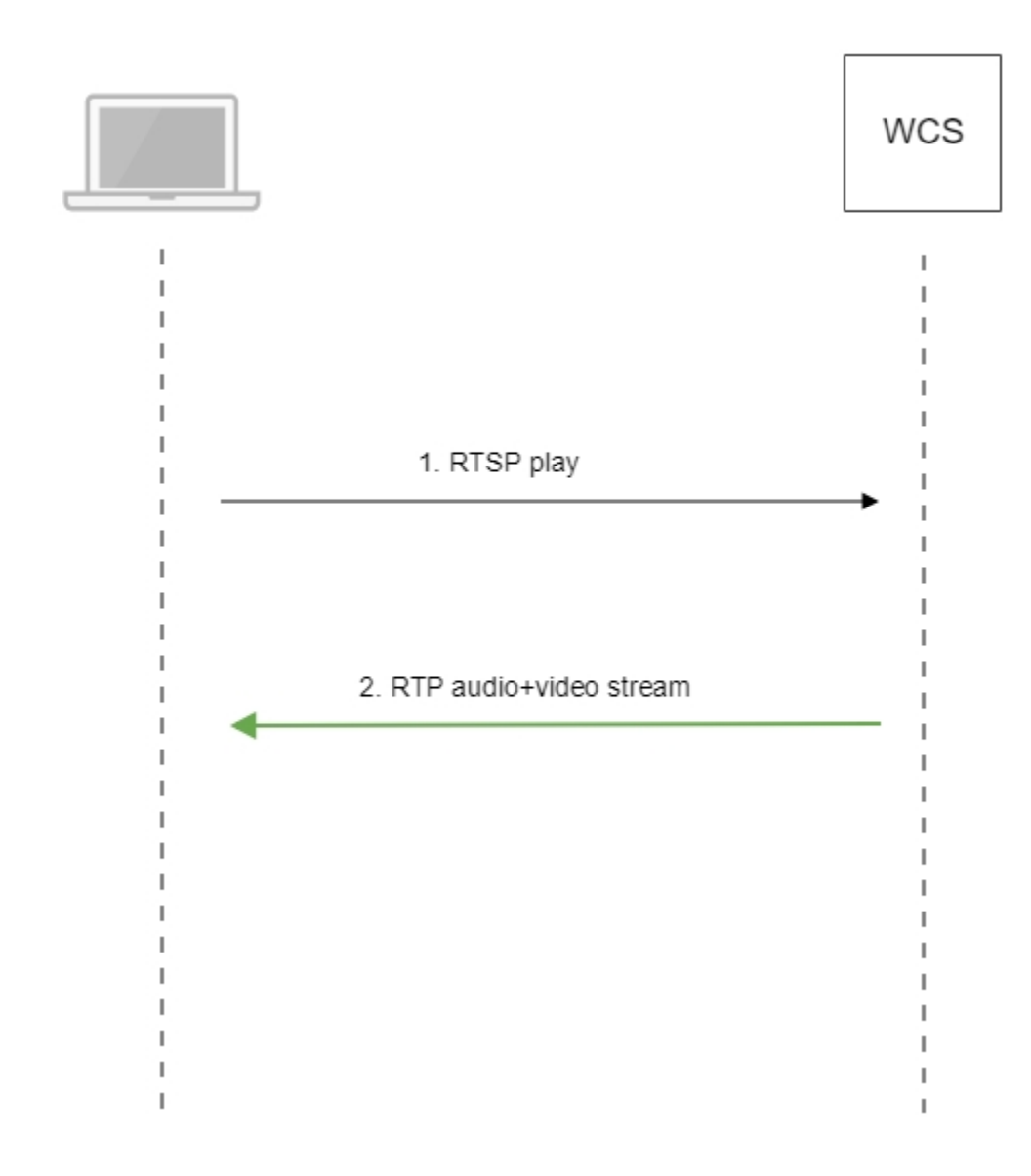

- 1. The software player establishes a connection to the WCS server via RTSP.
- 2. The software player receives the media stream from WCS.

# <span id="page-3-0"></span>RTSP server configuration

By default, TCP port 554 is used to listen RTSP connections. This value can be set with the following parameter in[flashphoner.properties](https://docs.flashphoner.com/pages/viewpage.action?pageId=9241061)file

rtsp.port=554

Since buil[d5.2.801](https://flashphoner.com/downloads/builds/WCS/5.2/FlashphonerWebCallServer-5.2.801.tar.gz), WCS is running from 'flashphoner' user for security reasons. Therefore RTSP server may not be launched because TCP ports in range 0-1000 are privileged and unavailable to non-root users. In this case RTSP port should be changed, for example

rtsp.port=5554

# <span id="page-3-1"></span>RTSP playback authentication via REST hook

RTSP playback authentication via [REST hook](https://docs.flashphoner.com/display/WCS52EN/REST+Hooks)can be set up if necessary. To do this, the following parameter should be set in [flashphoner.properties](https://docs.flashphoner.com/display/WCS52EN/Settings+file+flashphoner.properties) file:

rtsp\_server\_auth\_enabled=true

When RTSP connection is established, /playRTSP query will be sent to backend server application defaultApp

```
URL:http://localhost:8081/apps/EchoApp/playRTSP
OBJECT:
{
   "nodeId" : "NTk1tLorQ00llGbPJuFexrKceubGCR0k@192.168.1.5",
   "appKey" : "defaultApp",
   "sessionId" : "/192.168.1.100:59711/192.168.1.5:554",
  "mediaSessionId" : "29868390-73ee-4f49-ba92-78d717c53070-test-RTSP",
  "name" : "rtsp://p11.flashphoner.com:554/test",
   "mediaProvider" : "RTSP",
   "userAgent" : "LibVLC/3.0.4 (LIVE555 Streaming Media v2016.11.28)"
}
```
Such query will be sent on using every RTSP method excepting OPTIONS. If backend server responds 200 OK, WCS server allows to execute RTSP method and to play RTSP stream. If backend server returns 403 Forbidden, WCS server breaks the connection with RTSP client.

Thus, RTSP client can be authenticated by RTSP stream URL, User-Agent, client and server IP address and port.

#### <span id="page-4-0"></span>Custom access key and backend application usage for RTSP playback authentication

Since buil[d5.2.1008](https://flashphoner.com/downloads/builds/WCS/5.2/FlashphonerWebCallServer-5.2.1008.tar.gz)it is possible to set ccustom authentication key (token) in RTSP URL, for example

```
rtsp://wcs:5554/streamName?aclAuth=1254789
```
The following REST hook /playRTSP content will be sent to defaultApp backend application

```
{
  "nodeId" : "XLepaP08Uyz9LqAjXHWnwuFxrEri0fCj@192.168.1.39",
  "appKey" : "testApp",
  "sessionId" : "/192.168.1.83:55195/192.168.1.39:5554",
   "mediaSessionId" : "71317dfc-0222-4acd-912e-57e67f2a272a-streamName-RTSP",
   "name" : "rtsp://wcs:5554/streamName?aclAuth=1254789",
 ...
  "mediaProvider" : "RTSP",
  "userAgent" : "LibVLC/3.0.8 (LIVE555 Streaming Media v2016.11.28)",
  "custom" : {
     "aclAuth" : "1254789"
  }
}
```
Authentication token name is set by the following parameter as like for HLS playback

client\_acl\_property\_name=aclAuth

It is also possible to set custom backend application key

rtsp://wcs:5554/streamName?appKey=customAppKey&aclAuth=1254789

In this case REST hook /playHLS will be sent to backend application with defined key (customAppKey in the example above).

### <span id="page-4-1"></span>Adjusting RTSP playback parameters

To adjust RTSP playback parameters, for example, to change audio or video codec, SDP setting file [rtsp\\_server.sdps](https://docs.flashphoner.com/display/WCS52EN/SDP+settings+files#SDPsettingsfiles-rtsp_server.sdp)hould be used. Note that this file should contain WCS server IP address.

#### <span id="page-4-2"></span>Playing H265 without transcoding

Since build [5.2.1577](https://flashphoner.com/downloads/builds/WCS/5.2/FlashphonerWebCallServer-5.2.1577.tar.gz) it is possible to play [MPEG-TS](https://docs.flashphoner.com/display/WCS52EN/MPEG-TS+RTP+stream+publishing) H265 stream via RTSP. To do this, H265 codec must be set in rtsp\_server.sdp file:

```
v=0o=- 1988962254 1988962254 IN IP4 0.0.0.0
c=IN IP4 0.0.0.0
t=0 0
a=sdplang:en
a=range:npt=now-
a=control:*
m=audio 0 RTP/AVP 96
a=rtpmap:96 mpeg4-generic/48000/2
a=fmtp:96 profile-level-id=1;mode=AAC-hbr;sizelength=13;indexlength=3;indexDeltaLength=3
a=control:audio
a=recvonly
m=video 0 RTP/AVP 119
a=rtpmap:119 H265/90000
a=control:video
a=recvonly
```
Streams published in H264, VP8, or MPV codecs may not be played as H265! Use this codec to play MPEG-TS H265 streams only

#### <span id="page-5-0"></span>Dynamic codec detection

⋒

Since build [5.2.1592](https://flashphoner.com/downloads/builds/WCS/5.2/FlashphonerWebCallServer-5.2.1592.tar.gz) codecs are detected dynamically for RTSP playback

```
v=0o=- 1988962254 1988962254 IN IP4 0.0.0.0
c=IN IP4 0.0.0.0
t=0 0
a=sdplang:en
a=range:npt=now-
a=control:*
m=audio 0 RTP/AVP
m=video 0 RTP/AVP
```
In this case, if a stream is published as H264, VP8 or H265, and RTSP client supports the codec, the stream will be played via RTSP without transcoding. Audio codecs are detected by the same way.

### <span id="page-5-1"></span>Interleaved mode support

Before build[5.2.1609,](https://flashphoner.com/downloads/builds/WCS/5.2/FlashphonerWebCallServer-5.2.1609.tar.gz) WCS supported interleaved mode only, in this case both RTSP signaling and RTP traffic go via TCP, therefore some player applications (including VLC) may not play RTSP from WCS with default settings. Since buil[d5.2.1609](https://flashphoner.com/downloads/builds/WCS/5.2/FlashphonerWebCallServer-5.2.1609.tar.gz), non-interleaved mode is also supported, in this case RTSP signaling goes via TCP, and RTP traffic flows via UDP. Note that non-interleaved mode is less packet loss proof.

### <span id="page-5-2"></span>Known issues

1. Frame loss and picture artefacts can occur when HD stream is played via RTSP

Symptoms: some artefacts are observed, and player log contains lost frame reports when HD stream is played via RTSP.

Solution: switch player to RTSP interleaved mode, for example, in VLC settings tab Input/Codecs set radiobutton Live 555 stream transport to RTP over RTSP (TCP)

2. Freezes can occur when WebRTC stream is played via RTSP, if player recieves no key frame

Symptoms: freezes when WebRTC stream is played as RTSP in VLC player

Solution: enable the following setting i[nflashphoner.propertiesf](https://docs.flashphoner.com/display/WCS52EN/Settings+file+flashphoner.properties)ile

periodic\_fir\_request=true

3. When stream is played as RTSP in VLC on Windows, audio samplerate and bitrate can be displayed incorrectly due to[VLC known bug](https://trac.videolan.org/vlc/ticket/10053).